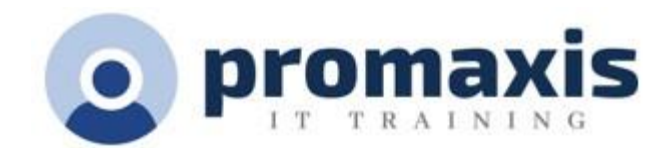

# MICROSOFT FORMS – Collecte d'information

## ½ JOUR

Microsoft Forms est un outil puissant de collecte d'informations. Une application M365 qui vous permet de créer des formulaires, tels que des enquêtes, des quiz et des sondages en quelques minutes. Forms suit les réponses des participants et fournis des résultats en temps réel au fur et à mesure qu'ils sont soumis. Des outils d'analyse intégrés permettent d'évaluer les réponses, et il est possible d'exporter les résultats vers Excel pour une analyse supplémentaire.

Forms vous permet d'insérer des quiz, des enquêtes et des sondages dans d'autres applications M365.

## **CONTENU DU COURS**

#### **NAVIGUEZ DANS L'INTERFACE MS FORMS**

- Aperçu de la page d'accueil de Forms
- Voir vos formulaires récents
- Épingler un formulaire
- Filtrer les formulaires
- Modifier la disposition des formulaires
- Prévisualiser les formulaires « Partagé avec moi »

#### **CRÉER UN NOUVEAU QUIZ**

- Ajouter un titre à votre nouveau quiz
- Ajouter des questions
- Utilisez l'option de liste déroulante
- Ajouter une formule mathématique
- Cocher la bonne réponse
- Ajouter un commentaire à certaines réponses
- Ajoutez des points pour la bonne réponse
- Mélanger les options
- Publier les notes
- Trier par les points

#### **CRÉER UN NOUVEAU FORMULAIRE**

- Intitulez votre nouveau formulaire
- Ajouter des sections
- Ajoutez des questions : Choix, Texte, le nombre, Évaluation, Classement, Likert et Net Promoter Score
- Autoriser plusieurs réponses
- Créez une question où l'utilisateur peut également télécharger un fichier avec ses réponses.
- Utilisez l'option « obligatoire »
- Ajouter un sous-titre
- Ajout d'un embranchement

## **PARAMÈTRES DU THÈME**

- Changez la couleur d'arrière-plan de votre formulaire
- Personnaliser le thème
- Ajouter / télécharger une image d'arrière-plan
- Prévisualiser le formulaire pour l'utiliser sur un ordinateur ou un téléphone portable
- Activer le lecteur immersif

#### **ÉTABLIR LES MEILLEURS PARAMÈTRES POUR VOTRE FORMULAIRE**

- Qui peut remplir ce formulaire?
- Modifier les options pour les réponses
- Personnaliser un message de remerciement
- Ajouter des reçus de réponse
- Ajouter des langues multilingues à votre formulaire
- Imprimer le formulaire

#### **PARTAGEZ VOTRE FORMULAIRE AVEC D'AUTRES PERSONNES**

- Avec qui devriez-vous partager votre formulaire?
- Les options de lien
- Partagez votre formulaire sous forme de modèle
- Partager pour collaborer
- Envoyer et recueillir les réponses

## **EXAMINER LES RÉPONSES**

- Examiner les résultats individuels
- Analyser les détails
- Imprimer le récapitulatif
- Imprimer les réponses individuelles
- Partager les résultats avec d'autres personnes Créer un lien récapitulatif
- Supprimer toutes les réponses
- Analyser les résultats dans Excel

## **FORMULAIRES MS DANS D'AUTRES APPLICATIONS**

- Partagez votre formulaire dans le canal d'une équipe sous forme d'onglet
- Créer un formulaire dans Teams
- Créer un sondage dans un message de discussion
- Partager les résultats automatiquement
- Gardez les réponses anonymes
- Créer un formulaire dans Excel Online
- Créer un sondage dans Outlook Online
- Ajouter un formulaire dans une vidéo Intégration avec MS Stream